#### **Some new features/fixes coming to Blackboard with the upgrade scheduled on August 14th, 2017 include:**

#### **1. Updated Button Behavior**

With the new update, you no longer have to scroll all the way down to cancel or submit, the cancel and submit buttons will always pin to the bottom of the page regardless of device. It now acts as a floating bar at the bottom of the page when creating items, taking test, submitting assignments, etc.

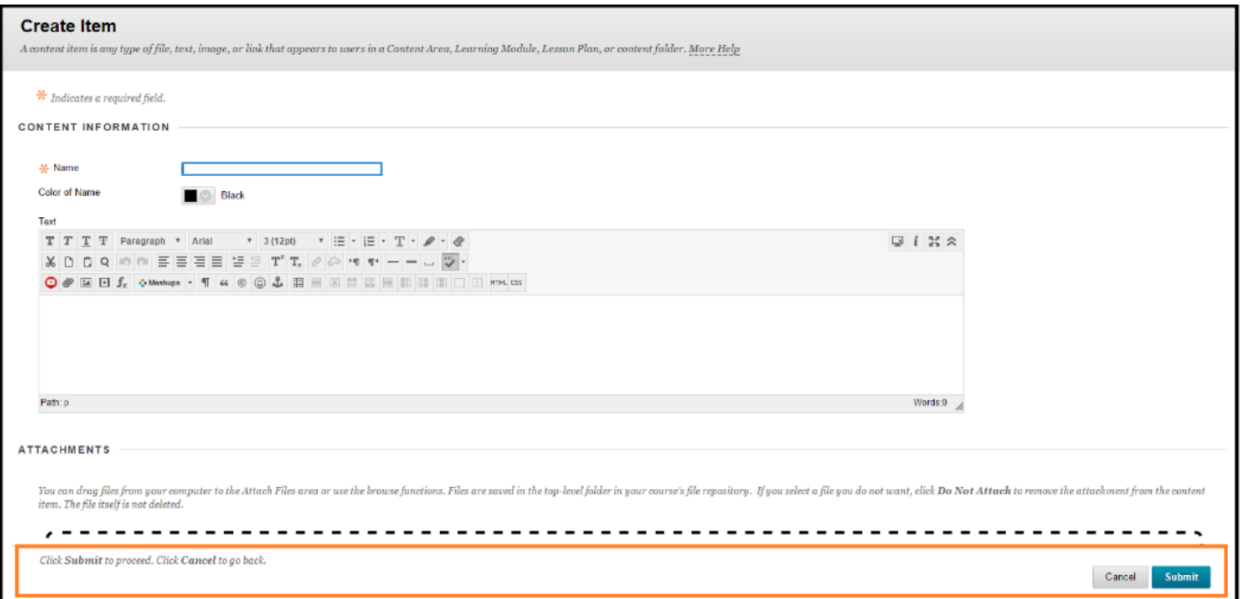

## **2. Drag and drop files**

When instructors create content items, assignments, and web links, they can drag files from their computers to the "hot spot" in the Attach Files area. Multiple files can be selected and drag-and-dropped at the same time.

Students can also drag files to upload when they submit assignments.

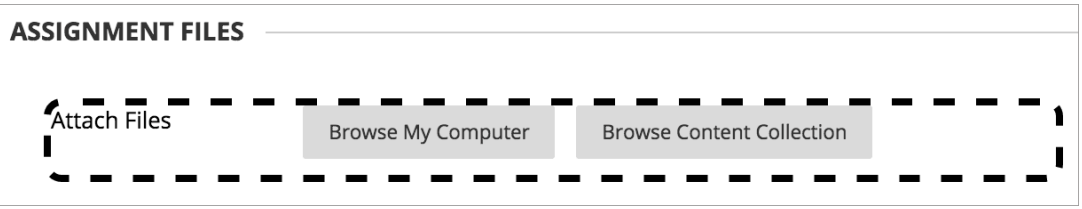

#### **3. Submission receipts**

Instructors can keep track of all student submissions, regardless of whether the attempt or assignment is deleted or the submission history is changed.

A submission receipt is captured at the time of submission and includes information such as attached file information, date, time, etc.

When students submit assignments successfully, the Review Submission History page appears with information about their submitted assignments and a success message with a confirmation number. Students can copy and save this number as proof of their submissions and evidence for academic disputes.

For assignments with multiple attempts, students receive a different number for each submission. For group attempts, each student will receive a separate confirmation number.

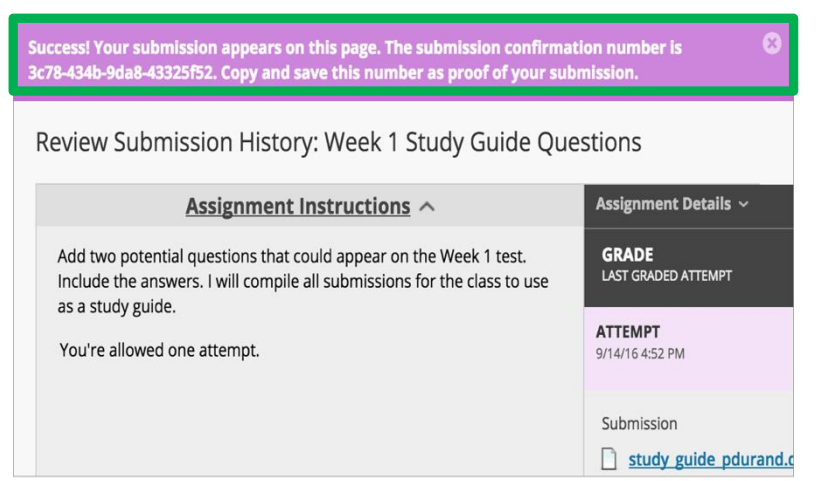

Instructors can access all of their students' confirmation numbers from the **Grade Center.** Access the **Reports** menu and select **Submission Receipts**.

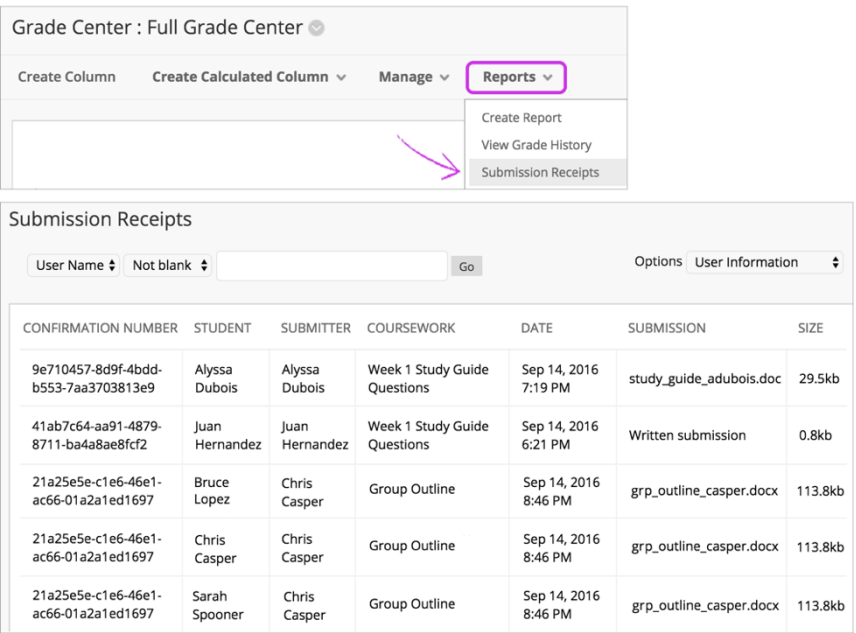

On the Submission Receipts page, you can view information for each assignment, such as who submitted and when. Group assignments are also logged and the Submitter column lists who submitted for the group. In the Submission column, view if a student submitted a file or wrote the submission in the assignment's editor.

Use the menus at the top of the page to filter the items. In the second menu, select Not blank and leave the search box empty to show all of the submission receipts.

Full tutorial is **[here](https://help.blackboard.com/Learn/Instructor/Grade/Grade_Reports_and_Statistics#confirmations)**

### **4. Reminders**

Instructors can send email reminders from Grade Center columns to students and members of groups who have missing coursework. Students receive a system-generated email that lists the course, coursework, and the due date if you assigned one. You receive a success message at the top of the screen when the email is sent.

Instructors can also send reminders for assignments with anonymous or delegated grading enabled. To protect anonymity, students' names and attempt statuses aren't revealed.

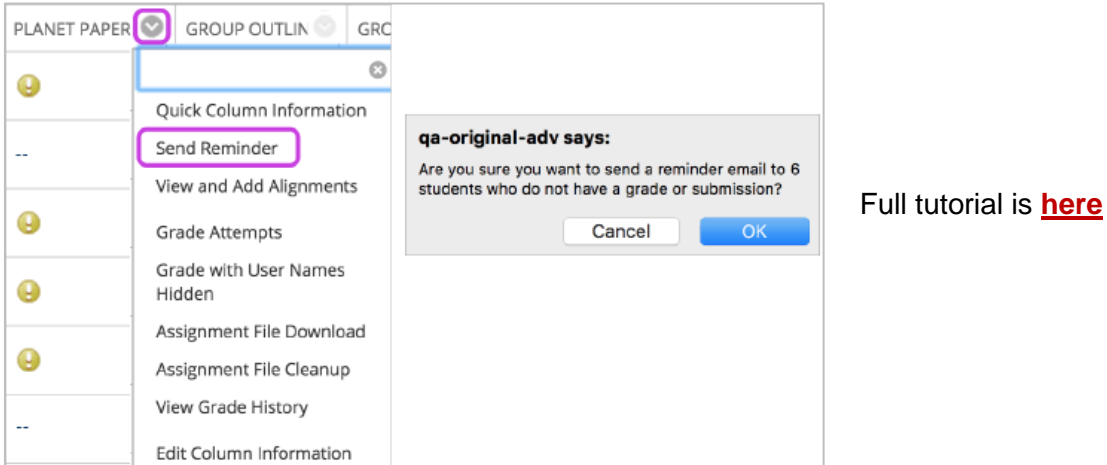

### **5. Fewer Needs Grading items**

When instructors allow multiple attempts on an Assignment or Test, there are potentially numerous other attempts that will never be used for the grade calculation.

With this update, the Needs Grading page will automatically be filtered to only display the attempts that need grading. When you set up the assessment, you can specify whether the grade is based on the first attempt or the last attempt, and now the Needs Grading page will only display one attempt per student based on that choice. You can still display all of the attempts, if you want to see the others.

**Needs Grading** 

Attempts that won't calculate towards the assessment grade are now indicated with an icon. You can choose to display all of the attempts from each student or group. Select the check box for Show attempts that don't contribute to user's grade and then select Go.

Grade All Filter Q Date Submitted Category Item User Go All Categories  $\div$  All Items  $\triangle$  All Users  $\div$  Any Date  $\div$ Show attempts that don't contribute to user's grade 60 total items to grade.  $\leq$ Show attempts that don't contribute to user's grade 68 total items to grade.  $\leftarrow$ 

Full tutorial is **[here](https://help.blackboard.com/Learn/Instructor/Grade/Grading_Tasks/Needs_Grading_Page#multiple)**

# **6. Dropbox Education integration**

The Dropbox Education integration allows instructors and students to easily link to and upload their Dropbox content into the course. Users can attach files and submit assignments from their personal Dropbox accounts using this new cloud service integration. This allows both instructors and students to save files to their Dropbox and access them to submit them in Blackboard.

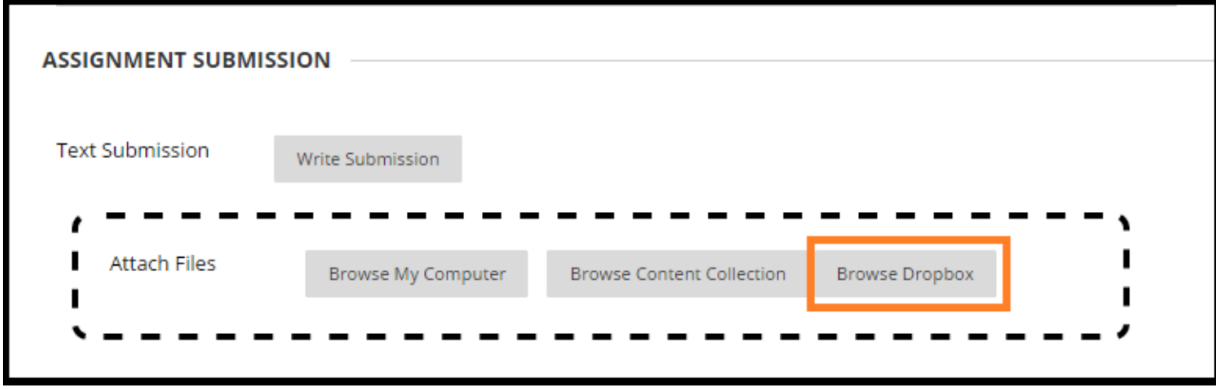

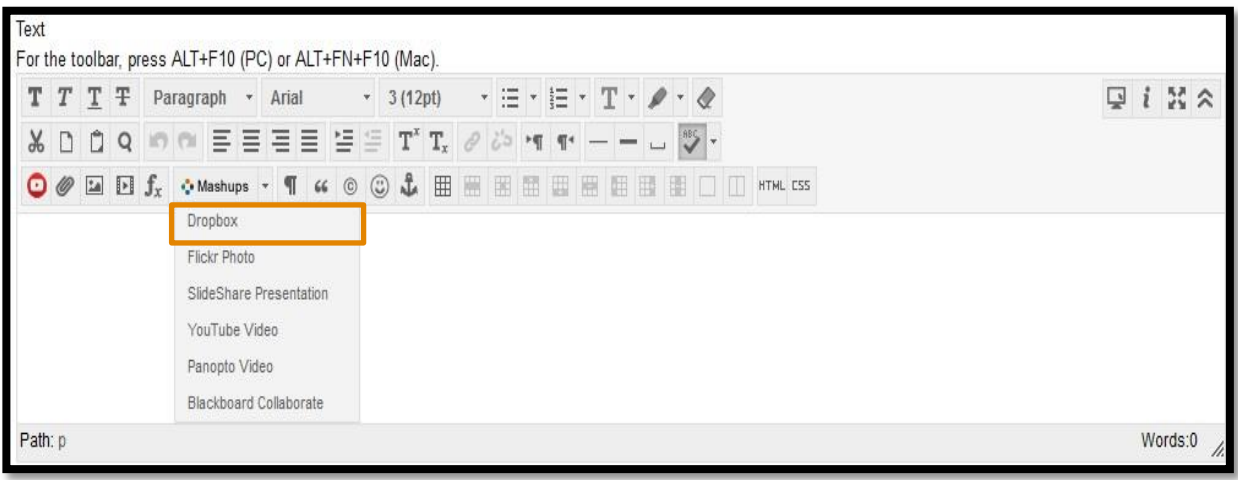